## **Thunderbird - add mailbox**

## **How to add multiple mailbox account**

- Menu Bar: Edit/Settings or left mouse menu on current mailbox Settings
- Account Actions (left bottom) Add Mail Account

Your name: Full Name Email address: name.surname@cerge-ei.cz password: valid password

Continue; wait for autodetection; [Manual config](https://wiki.cerge-ei.cz/doku.php?id=public:emai:client_settings); Re-test;Done [See also this](https://www.hostinger.com/tutorials/thunderbird-email-setup) [or this](https://www.liquidweb.com/kb/how-to-set-up-email-in-thunderbird/)

## **How to add mailbox for archive on mailarch**

Parameters:

Your name: Full Name Email address: login@mailarch.cerge-ei.cz password: valid password for mailarch

From: <https://wiki.cerge-ei.cz/> - **CERGE-EI Infrastructure Services**

Permanent link: **[https://wiki.cerge-ei.cz/doku.php?id=public:emai:multi\\_mailbox&rev=1588589310](https://wiki.cerge-ei.cz/doku.php?id=public:emai:multi_mailbox&rev=1588589310)**

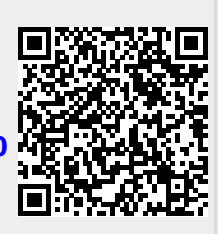

Last update: **2020-05-04 10:48**